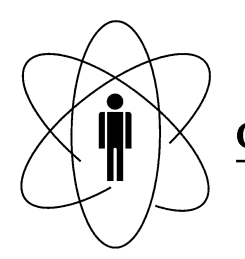

Rio de Janeiro

Notas Técnicas CBPF-NT-004/15

Novembro 2015

# Desenvolvimento de um Medidor de Campo Magnético Microcontrolado para Aplicações em Física Experimental

Fábio Marujo, Gabriel Azzi e Maurício Buchner

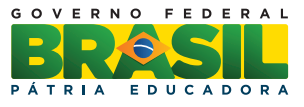

## Desenvolvimento de um Medidor de Campo Magnético Microcontrolado para Aplicações em Física Experimental

Fábio Marujo, Gabriel Azzi e Maurício Buchner

*Coordenacao de Atividades T ˜ ecnicas – CAT) ´ Centro Brasileiro de Pesquisas F´ısicas – CBPF/MCTI Rua Dr. Xavier Sigaud, 150– Rio de Janeiro – RJ – Brasil.*

*Submetido em 28/04/15*

Resumo: Esta nota técnica descreve o projeto de um protótipo de um medidor de campo magnético, para aplicação no estudo de propriedades magnéticas de materiais utilizando a técnica de ressonância ferromagnética (FMR) no Laboratório de Magneto-Ótica do Centro Brasileiro de Pesquisas Físicas (CBPF). Tal protótipo, que é baseado em um microcontrolador PIC, um sensor de efeito Hall e componentes de baixo custo, pode também ser utilizado em outras técnicas de medidas magnéticas (Espectroscopia Kerr Magneto-Óptico - MOKE, Magnetômetro de Amostra Vibrante, Extração, Reed, SOUID).

Palavras-chave: Sensor Hall, microcontrolador PIC 16F877A.

Abstract: This technical note describes the design of a magnetic field meter prototype for application in the study of magnetic properties of materials using ferromagnetic resonance (FMR) technique in the Magneto-Optical Spectroscopy Laboratory of CBPF. This prototype, which is based on a PIC microcontroller, a Hall Effect sensor and low-cost components, can also be used in other techniques of magnetic measurements (Magnetooptical Kerr spectroscopy – MOKE, Vibrating Sample Magnetometer, Extraction, Reed, SQUID).

Keywords: Hall sensor, microcontroller PIC 16F877A.

## 1. INTRODUCÃO

A técnica de Ressonância ferromagnética [1] (FMR, na sigla em inglês) consiste em inserir um sinal de RF entre 10Mhz e 20Ghz em uma amostra com características físicas ferromagnética e verifica-se as condições de ressonância (ganho específico em determinada frequência) com um determinado campo aplicado.

Primeiro coloca-se um campo magnético fixo no eletroímã e executando uma varredura de frequência, e observa-se em qual frequência existe uma absorção máxima de RF no material ferromagnético. Este ganho máximo representa o modo uniforme de ressonância dos spins do material ferromagnético. Repetindo este procedimento de varredura para diferentes campos fixos temos como resultado as informações sobre as anisotropias presentes no material e o amortecimento dos spins oscilantes da amostra dependendo do formato e das posições em frequência das curvas de medidas.

A incerteza na posição dos campos está associada à incerteza dos parâmetros de anisotropia e amortecimento medidos. É de extrema importância medir com precisão o campo magnetico aplicado na amostra, a fim de termos resul- ´

tados mais precisos. E isso pode ser alcancado posicionando o gaussímetro próximo da amostra. Com isso alcançamos a precisão que o experimento necessita.

A figura 1 apresenta uma ilustração esquemática simples da montagem de um espectrômetro de FMR.

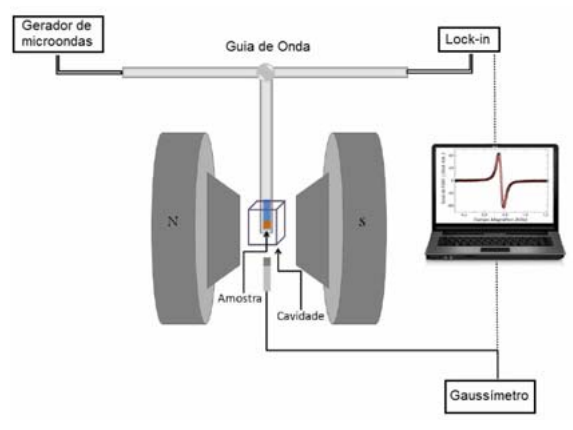

Figura 1: Diagrama simplificado de um aparato experimental para obtenção de espectros de FMR.

A precisão de um microcontrolador e a necessidade de precisão das medidas nos experimentos motivou o desenvolvimento de um protótipo de um medidor de campo para o Laboratório de Magneto-Ótica do CBPF. Neste tipo de caracterização, é imprescindível a leitura correta do campo magnético gerado pelo eletroímã que é responsável pela magnetização da amostra em estudo.

Optou-se, na presente proposta, pelo desenvolvimento e construção de um sistema de leitura do campo magnético para ser aplicado na caracterização de estruturas magnéticas por ressonância ferromagnética (FMR), baseado em sensores de efeito Hall linear, uma vez que apresenta uma resposta linear a um campo incidente perpendicular, dentro de uma ampla faixa de valores do campo magnetico. Escolheu-se o ´ PIC 16F877A [2] para executar o *software* do controle do sistema, já que ele atende a aplicação proposta e é um microcontrolador de uso bastante comum, de fácil obtenção no mercado e de custo baixo. O diagrama de blocos é mostrado na figura 2.

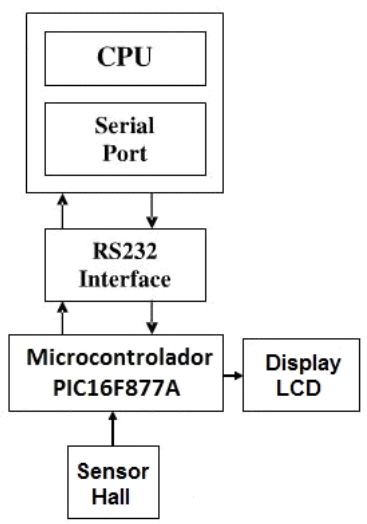

Figura 2: Diagrama em blocos do sistema proposto.

## 2. MATERIAIS E MÉTODOS

#### 2.1. O Sensor de Campo Magnético

Para a leitura do campo magnético produzido pelo eletroímã, geralmente são utilizados sensores baseados no efeito Hall. Neste efeito, os elétrons são desviados devido à força de Lorentz quando submetidas a um campo magnético, dando origem a uma diferença de potencial nas extremidades do semicondutor (sensor hall), sendo esta diferença de potencial proporcional ao campo magnético que desviou os elétrons. Com uma calibração é possível obter o valor do campo magnético produzido.

O sensor hall escolhido foi o modelo SS495B, da z *Honeywell* [3], que é alimentado com uma tensão de 5V, tem consumo de 6mA e resposta linear de acordo com o campo magnético inserido. O range de atuação alterna entre −1000 e +1000 Gauss, conforme informações do *datasheet* do componente utilizado. A figura 3 mostra o aspecto físico do sensor SS495A: um dispositivo semicondutor de três terminais e o gráfico de transferência de tensão *versus* campo magnético.

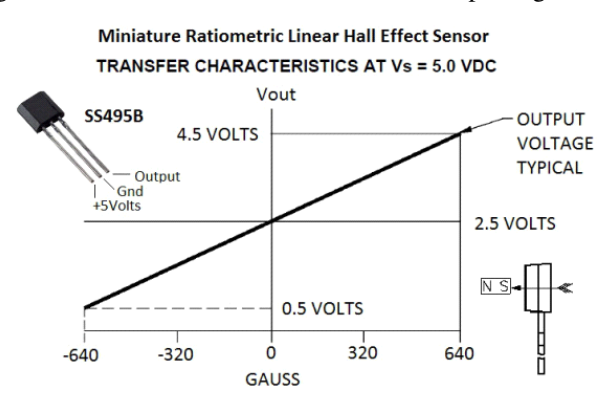

Figura 3: Gráfico de transferência de tensão x campo magnético.

#### 2.2. O Microcontrolador

O sinal de tensão oriundo do sensor Hall é enviado para um microcontrolador PIC do tipo 16F877A, da *MI-CROCHIP*. O resultado da medida é exibido em um display LCD alfanumérico. Foi incluída no projeto, uma comunicação serial de modo que seja possível monitorar e salvar os dados lidos em um microcomputador tipo PC. O sensor e o microcontrolador, usam como fonte de energia uma fonte regulada de 5 Volts obtida através de um regulador de tensão 7805.

A Fig. 4 esquematiza as conexões elétricas do PIC16F877A com o sensor Hall, o display LCD e a porta serial. São todos componentes de fácil aquisição e de baixo custo.

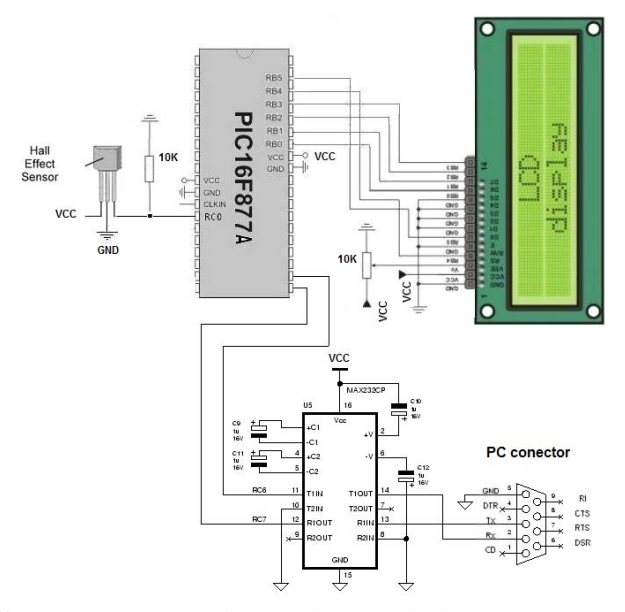

Figura 4 – Conexões de entrada e a saída do PIC.

#### 2.3. Resultado de Simulação com o Software Proteus

O sistema proposto, foi desenvolvido inicialmente no software de simulação *Proteus* 7 [4], o que permitiu verificar-se o correto funcionamento e comunicação dos módulos, conforme ilustra a figura 5.

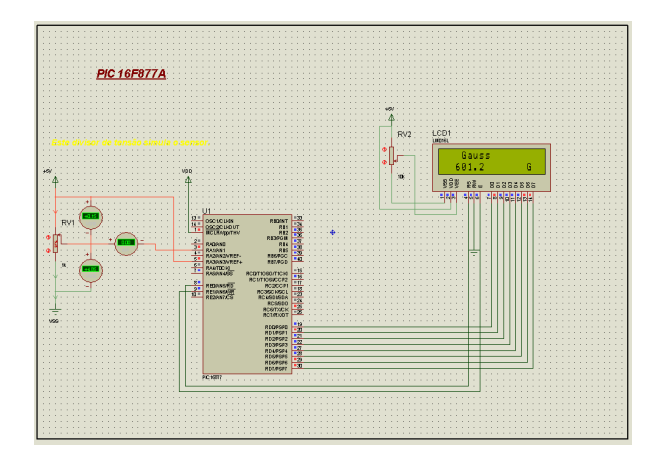

Figura 5 – Esquema elétrico do circuito simulado.

#### 2.4. Algoritmo e Desenvolvimento do Programa

Para escrever o programa do microcontrolador, utilizouse o compilador da "PIC C *Compiler*" da CCS Inc. versão 4.057 [5]. Para gravação do programa no PIC, utilizou-se o programa MPLAB IDE da *Microchip*<sup>(R)</sup> [6].

A ideia básica do projeto é medir campo magnético em locais de onde se localizam amostras que são objetos de estudo. Usando um sensor de efeito hall acoplado a uma entrada analógica de um microcontrolador da linha PIC 16F877A, conseguimos transformar este campo magnetico aplicado no ´ local, em sinal de tensão que por sua vez o PIC16F877A realiza esta leitura de tensão de forma precisa e eficaz mostrando seu valor em um display e o mesmo sendo enviado pela saída RS232 serial. O Apêndice 1 mostra todo o algoritmo utilizado para a programação do microcontrolador na forma de fluxograma.

## 3. PROTÓTIPO DESENVOLVIDO

Foi montado o protótipo em *protoboard* com o objetivo de serem realizados testes de aquisição para certificar o bom desempenho do produto. Na Fig. 6 pode ser vista a montagem do módulo. O circuito é composto de componentes comuns e de baixo custo, que podem ser encontrados com bastante facilidade no mercado de componentes eletrônicos.

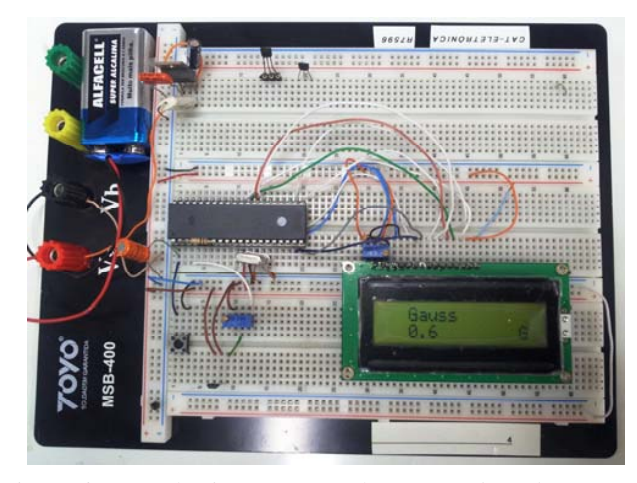

Figura 6 - Foto do sistema montado no *protoboard.*

## 3.1. Ensaios em Bancada

Os ensaios com o medidor de campo magnético foram realizados no Laboratório de Magneto-Ótica do CBPF. O sistema de testes tem seu diagrama em blocos mostrado na figura 6. Fotos do mesmo sistema são mostradas na figura 7. Os equipamentos utilizados nas medidas foram os seguintes:

- Eletroímã:
- transdutor de campo magnético (GlobalMag TMAG1T) [7] – sonda Hall comercial.
- Osciloscópio digital Tektronix TDS 1002C;

O diagrama de blocos é mostrado na figura 7 e a bancada de testes na figura 8.

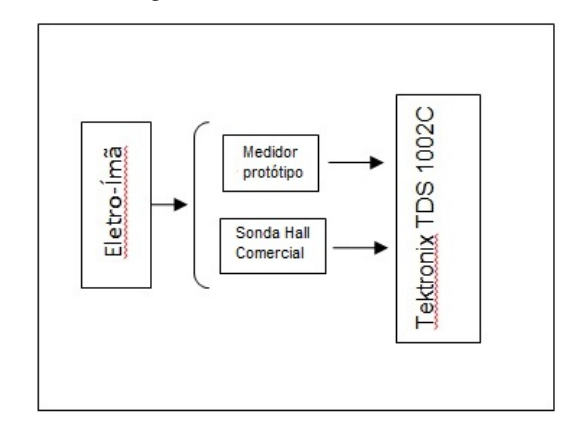

Figura 7. Diagrama de blocos da bancada de testes.

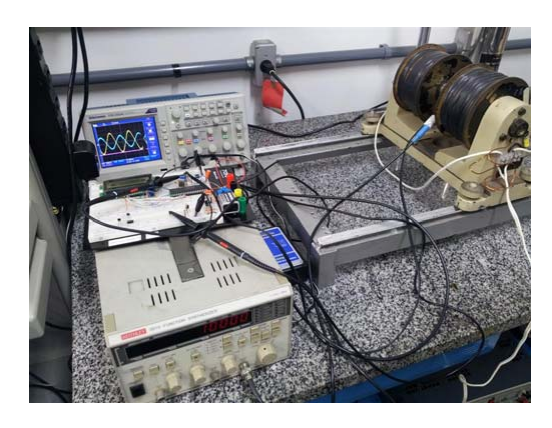

Figura 8- Protótipo na bancada de testes.

#### 3.2. Metodologia

Posicionou se os dois sensores dos equipamentos no núcleo do eletroímã para fazer a medicão do campo de modo que estejam sob as mesmas condições de campo magnético para ser realizada a medição, e em seguida foi usado o osciloscópio da Tektronix TDS 1002C como *data logger* para leitura dos respectivos valores de tensão que é gerado pelo campo magnético e convertido para tensão tanto pelo sensor de efeito hall quanto pela sonda Hall utilizado no sistema. Cada medida de tensão equivale a um valor de campo magnético no sensor. Variando o campo no eletroímã numa frequência de poucos Hertz, obtivemos estas medidas conforme ilustra o grafico da figura 9. ´

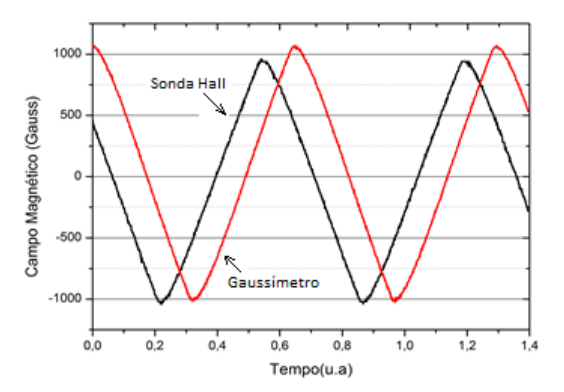

Figura 9: Esta figura mostra a medição do campo magnético nos dois equipamentos.

Testamos o gaussímetro microcontrolado junto com a sonda de efeito hall comercial e o resultado destas medidas mostram que a confiabilidade e precisão deste protótipo de medidor de campo magnético. O gráfico da figura 10 mostra a mesma medida após 8 horas de funcionamento contínuo. Este equipamento projetado demonstra uma boa curva de precisão e ainda apresenta uma boa confiabilidade na medida do Gaussímetro microcontrolado equiparado com um equipamento comercial. A escala de tempo foi convertida para unidades de amostragem (u.a.).

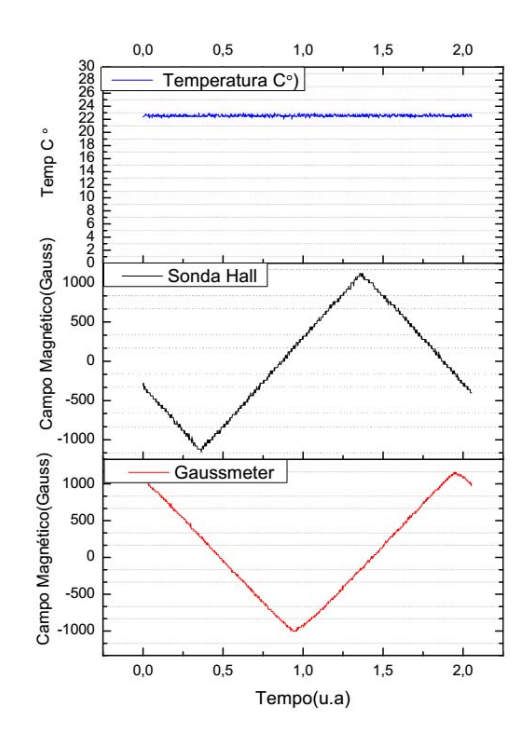

Figura 10 - Medição com 8 horas de uso.

## 4. CONCLUSÃO

Foi projetado e construído um protótipo de um sistema para medidas de campo magnético.

O sistema foi testado na leitura do campo magnetico para ´ ser aplicado na caracterização de estruturas magnéticas por ressonância ferromagnética (FMR) e alcançou plenamente seus objetivos fornecendo dados reais e precisos do campo magnético produzido pelo eletroímã e mostrado no display de LCD do protótipo.

A complexidade do circuito ficou restrita ao mínimo indispensavel, onde se utilizou a maioria dos componentes popu- ´ lares e de baixo custo, de modo que a manutenção do equipamento seja também fácil e rápida.

O mesmo circuito pode ser adaptado para ser usado com outros tipos de sensores que tenham a mesma característica na resposta de saída do sensor, apenas alterando-se uma pequena parte na sua programação, ou podendo até se criar um "*menu*" da interface para se escolher qual sensor irá ser usado nas medições.

O medidor de campo magnetico desenvolvido neste tra- ´ balho atendeu as necessidades do laboratório de Magneto-Ótica, podendo ser utilizado tanto no âmbito da pesquisa fundamental quanto didático em laboratórios de física experimental.

/\* \* \* \* \* \* \* \* \* \* \* \* \* \* \* \* \* \* \* \* \* \* \* \* \* \* \* \* \* \* \* \* \* \* \* \* \* \* \* Declaração dos flags de software \* \* \* \* \* \* \* \* \* \* \* \* \* \* \* \* \* \* \* \* \* \* \* \* \* \* \* \* \* \* \* \* \* \* \* \* \* \*/

/\* \* \* \* \* \* \* \* \* \* \* \* \* \* \* \* \* \* \* \* \* \* \* \* \* \* \* \* \* \* \* \* \* \* \* \* \* \* \* ENTRADAS \* \* \* \* \* \* \* \* \* \* \* \* \* \* \* \* \* \* \* \* \* \* \* \* \* \* \* \* \* \* \* \* \* \* \* \* \* \*/

/\* \* \* \* \* \* \* \* \* \* \* \* \* \* \* \* \* \* \* \* \* \* \* \* \* \* \* \* \* \* \* \* \* \* \* \* \* \* \* SAÍDAS \* \* \* \* \* \* \* \* \* \* \* \* \* \* \* \* \* \* \* \* \* \* \* \* \* \* \* \* \* \* \* \* \* \* \* \* \* \* \*/

/\* \* \* \* \* \* \* \* \* \* \* \* \* \* \* \* \* \* \* \* \* \* \* \* \* \* \* \* \* \* \* \* \* \* \* \* \* \* \* Rotina que envia um COMANDO para o LCD \* \* \* \* \* \* \* \* \* \* \* \* \* \* \* \* \* \* \* \* \* \* \* \* \* \* \* \* \* \* \* \* \* \* \* \* \* \*/

 $rs = 0$ ; // seleciona o envio de um comando portd = caracter; // carrega o portd com o caracter enable = 1 ; // gera pulso no enable

 $ext{ord} = \text{carder};$  // carrega o portd com o caracter nable = 1;  $\frac{1}{2}$  gera pulso no enable

/\* \* \* \* \* \* \* \* \* \* \* \* \* \* \* \* \* \* \* \* \* \* \* \* \* \* \* \* \* \* \* \* \* \* \* \* \* \* }

\* Rotina que envia um DADO a ser escrito no LCD \* \* \* \* \* \* \* \* \* \* \* \* \* \* \* \* \* \* \* \* \* \* \* \* \* \* \* \* \* \* \* \* \* \* \* \* \* \* \*/ /\* \* \* \* \* \* \* \* \* \* \* \* \* \* \* \* \* \* \* \* \* \* \* \* \* \* \* \* \* \* \* \* \* \* \* \* \* \*

\* Rotina que envia um DADO a ser escrito no LCD \*

delay\_us(1); // espera 3 microsegundos<br>enable = 0; // desce o pino de enable  $enable = 0;$  // desce o pino de enable delay\_us(40); // espera mínimo 40 microsegundos

elay us(1); // espera 3 microsegundo

//futuras alterações do hardware.

//futuras alterações do hardware.

void comando\_lcd(int caracter)

return; // retorna

void escreve\_lcd(int caracter)

{

}

//A definição de flags ajuda na programação e economiza memória RAM.

// As entradas devem ser associadas a nomes para facilitar a programação e

// As saídas devem ser associadas a nomes para facilitar a programação e

#bit rs = porte.0 // via do lcd que sinaliza recepção de dados ou comando #bit enable = porte.1 // enable do lcd

#### Apêndice:

## 1 – Fluxograma do Programa

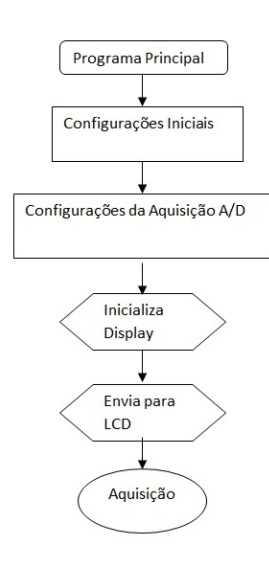

#### 2 – Programa escrito em C

```
// DEFINIÇÃO DAS VARIÁVEIS INTERNAS DO PIC 
   #include <16f877A.h> // microcontrolador utilizado 
   #device adc=10 
   /* * * * * * * * * * * * * * * * * * * * * * * * * * * * * * * * * * * * * * 
    * Configurações para gravação * 
* * * * * * * * * * * * * * * * * * * * * * * * * * * * * * * * * * * * * */ 
    #fuses hs,wdt,noprotect,put,brownout,nolvp,nocpd,nowrt // configuração dos fusíveis obs 
mudei de xt para hs para o cristal de 20MHz 
     /* * * * * * * * * * * * * * * * * * * * * * * * * * * * * * * * * * * * * * 
           * Definições para uso de Rotinas de Delay 
   * * * * * * * * * * * * * * * * * * * * * * * * * * * * * * * * * * * * * */ 
   #use delay(clock=4000000, RESTART_WDT) 
#use rs232(baud=9600, xmit=pin_c6, rcv=pin_c7)
    /* * * * * * * * * * * * * * * * * * * * * * * * * * * * * * * * * * * * * * 
    * Constantes internas * 
    * * * * * * * * * * * * * * * * * * * * * * * * * * * * * * * * * * * * * */ 
//A definição de constantes facilita a programação e a manutenção.
#define t_filtro 500 // tamanho do filtro
    /* * * * * * * * * * * * * * * * * * * * * * * * * * * * * * * * * * * * * * 
    * Definição e inicialização das variáveis * 
    * * * * * * * * * * * * * * * * * * * * * * * * * * * * * * * * * * * * * */ 
//Neste bloco estão definidas as variáveis globais do programa.
   float conversao = 0; // armazena o resultado da conversão AD 
    /* * * * * * * * * * * * * * * * * * * * * * * * * * * * * * * * * * * * * * 
    * Definição e inicialização dos port's * 
    * * * * * * * * * * * * * * * * * * * * * * * * * * * * * * * * * * * * * */ 
#use fast_io(a) 
#use fast_io(a) 
#use fast_io(b) 
#use fast_io(b) 
#use fast_io(c) 
#use fast_io(c) 
#use fast_io(d) 
#use fast_io(d) 
#use fast_io(e) 
#use fast_io(e) 
#byte porta = 0x05 
#byte porta = 0x05 
#byte portb = 0x06
#byte portc = 0x07
#byte portd = 0x08
#byte porte = 0x09
/* * * * * * * * * * * * * * * * * * * * * * * * * * * * * * * * * * * * * * 
* Constantes internas * 
/* * * * * * * * * * * * * * * * * * * * * * * * * * * * * * * * * * * * * * 
* Definição e inicialização das variáveis * 
float conversao = 0; // armazena o resultado da conversão AD 
/* * * * * * * * * * * * * * * * * * * * * * * * * * * * * * * * * * * * * * 
* Definição e inicialização dos port's * 
                                                                                                    { 
                                                                                                    {<br>rs = 1; // seleciona o envio de um comando
                                                                                                    portd = caracter; // carrega o portd com o caracter enable = 1; // gera pulso no enable
                                                                                                    delay_us(1); // espera 3 microsegundos
                                                                                                    enable = 0; // desce o pino de enable
                                                                                                    delay_us(40); // espera mínimo 40 microsegundos
                                                                                                    return; // retorna
                                                                                                    } 
                                                                                                    /* * * * * * * * * * * * * * * * * * * * * * * * * * * * * * * * * * * * * * 
* Função para limpar o LCD * 
                                                                                                    * * * * * * * * * * * * * * * * * * * * * * * * * * * * * * * * * * * * * */ 
                                                                                                    \frac{1}{\sqrt{1}}{<br>comando_lo
                                                                                                    delay_ms (2);
                                                                                                    /* * * * * * * * * * * * * * * * * * * * * * * * * * * * * * * * * * * * * * 
                                                                                                    * Inicialização do Display de LCD * 
/* * * * * * * * * * * * * * * * * * * * * * * * * * * * * * * * * * * * * * 
                                                                                                    * * * * * * * * * * * * * * * * * * * * * * * * * * * * * * * * * * * * * */ 
                                                                                                    void inicializa_lcd()<br>
(
                                                                                                    \left\{ \begin{array}{l l} 0 & \text{if } \mathcal{O}(n/2) & \text{if } \mathcal{O}(n/2) \geq 0 \end{array} \right.delay_ms(4); // espera 4 milisengundos
                                                                                                    delay useful \frac{100}{200}; \frac{100}{200}; \frac{100}{200}; \frac{100}{200}; \frac{100}{200}; \frac{100}{200}; \frac{100}{200}; \frac{100}{200}; \frac{100}{200}; \frac{100}{200}; \frac{100}{200}; \frac{100}{200}; \frac{100}{200}; \frac{100}{200}delay_us(100); Il espera fou microsengundos
                                                                                                    comando_lcd(0x30); // envia comando para inicializar display
                                                                                                    comando_lcd(0x38); // liga o display, sem cursor e sem blink
                                                                                                    limpa_lcd(); // limpa lcd
                                                                                                    comando_lcd(0x0c); // display sem cursor
                                                                                                      { 
                                                                                                      nable = 1; // gera pulso no enable
                                                                                                      /* * * * * * * * * * * * * * * * * * * * * * * * * * * * * * * * * * * * * * 
                                                                                                      * Função para limpar o LCD * 
                                                                                                      * * * * * * * * * * * * * * * * * * * * * * * * * * * * * * * * * * * * * */ 
                                                                                                      void limpa_lcd() 
                                                                                                      comando_lcd(0x01); // limpa lcd 
                                                                                                      return; 
                                                                                                      } 
                                                                                                      * Inicialização do Display de LCD * 
                                                                                                      * * * * * * * * * * * * * * * * * * * * * * * * * * * * * * * * * * * * * */ 
                                                                                                      comando_lcd(0x30); // envia comando para inicializar display 
                                                                                                      comando_lcd(0x30); // envia comando para inicializar display 
                                                                                                      delay_us(100); // espera 100 microsengundos 
                                                                                                      comando_lcd(0x06); // desloca cursor para a direita
```
## *CBPF-NT-004/15* 17

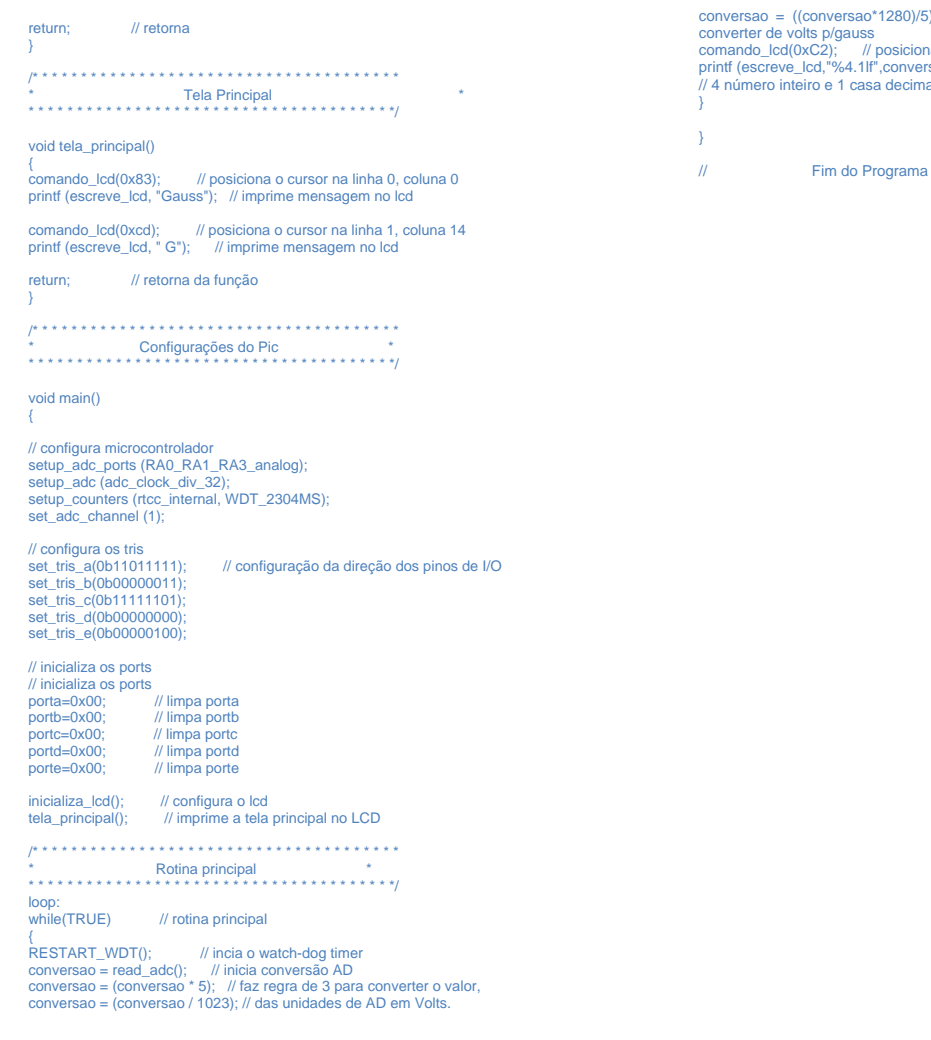

- [1] Resende, Sérgio. Ressonância Ferromagnética e Ondas de Spin. URL: http://www.cbpf.br/˜labmag/srezende.pdf . Visualizado em 26/03/2015.
- [2] F. Pereira, Microcontroladores PIC: Programação em C, São Paulo, Ed. Érica, 2007.
- [3] Honeywell International Inc.

URL: http://honeywell.com/Pages/Home.aspx. Visualizado em 26/03/2015.

- [4] Proteus, URL: http://www.labcenter.com/index.cfm. Visualizado em 26/03/2015.
- [5] CCS-Inc. URL: http://www.ccsinfo.com. Visualizado em 26/03/2015.
- [6] Microchip, "MPLAB XC Compilers". url: HTTP://www.microchip.com/xc. Visualizado em 26/03/2015.
- [7] GlobalMag, "Intrumentos Magnéticos", GLOBAL-MAG TRANSDUTORES MAGNÉTICOS LTDA. URL:

 $i)$ -640; // = $((B4*1280)/5)$ -640 //foi feita essa formula para na o cursor na linha 1, coluna 2 sao); // envia dados para o display de LCD<br>al. // 4 número inteiro e 1 casa decimal.

http://www.globalmag.com.br. Visualizado em 26/03/2015.